# **Web Exploitation**

An Introduction

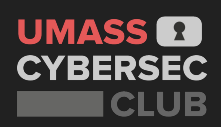

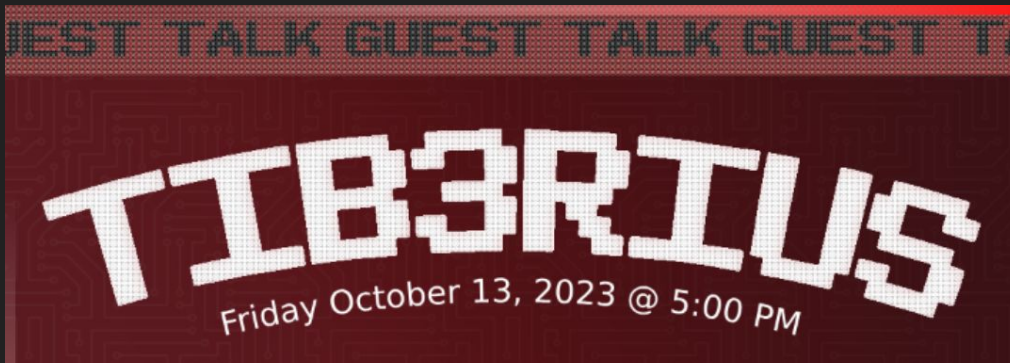

SQL Injection is a serious issue that still affects web applications to this day. In this hands-on workshop, web app hacker Tib3rius will teach the basics of SOL injection, how to find it, how to exploit it, and how to fix it. There will be a giveaway of UMass Cybersec Club-branded hoodies as well as pizza! $\overline{\mathbf{Y}}$ 

> Bring a laptop and sign up for a free account on https://portswigger.net/web-security. Kali Linux (or at least an OS w/ Burp Suite Community installed) is recommended.

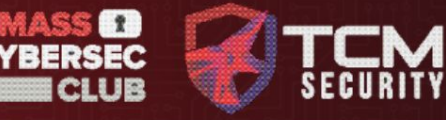

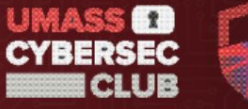

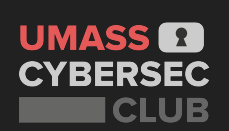

#### **Interest Form**

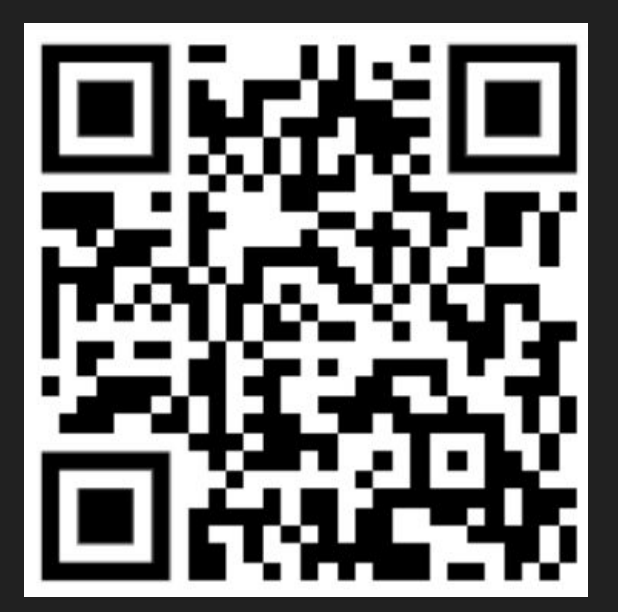

### **Disclaimer!** H4ck1ng is 1lleg4l 4nd b4d Don't do this stuff without explicit permission. YOU WILL GET CAUGHT…

b'From: 104.28.234.24:31465 Data | sudo apt install ghidra\n'

b'From: 128.119.202.93:20507 Data | balls\n'

b'From: 128.119.202.93:63920 Data | hi\n' b'From: 104.28.202.24:64838 Data | drugs\n' b'From: 104.28.202.24:64838 Data | alcohol\n'

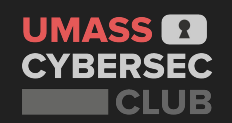

#### **What is Web Exploitation**

- Finding and exploiting vulnerabilities in web-based application
- Some common web vulnerabilities:
	- **SQL Injection**
	- Cross Site Scripting
	- Local File Inclusion
	- **○ Command Injection**
- Like the web itself, it can feel like a complicated mess
	- In both development and security, a lot of people don't know what to do. So if you're lost, don't worry, it's all part of the process.

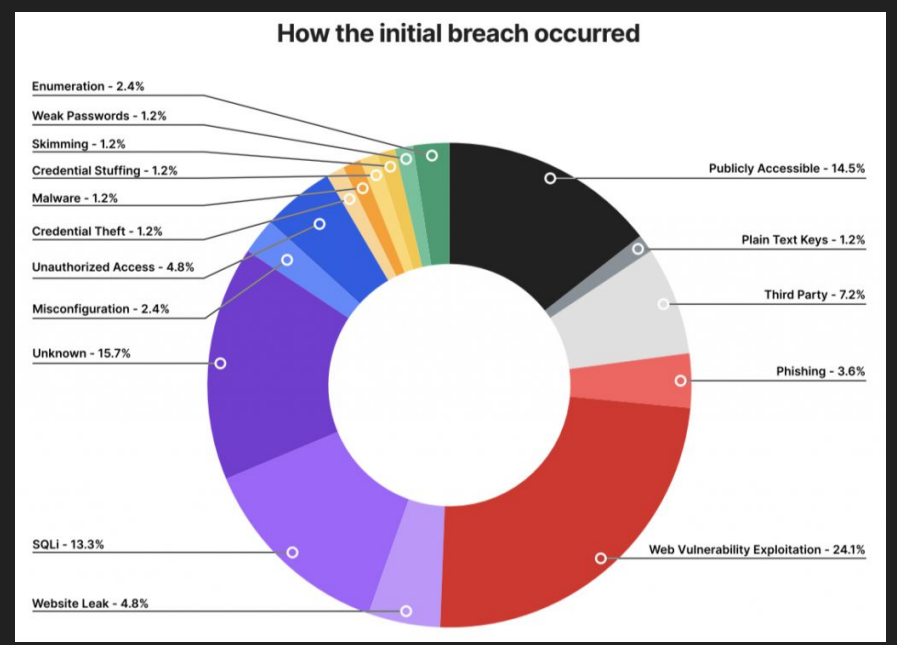

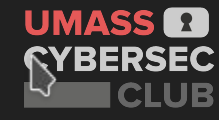

#### **What is the Web?**

- **World Wide Web (WWW):** "an interconnected system of public webpages accessible through the Internet" - [mdn web docs](https://developer.mozilla.org/en-US/docs/Glossary/World_Wide_Web)
- The web is NOT the internet, it is just an application built on top of the internet
	- If you want to learn more about this take CS 453!
- A browser is an interface to receive, display, and execute content retrieved from the web

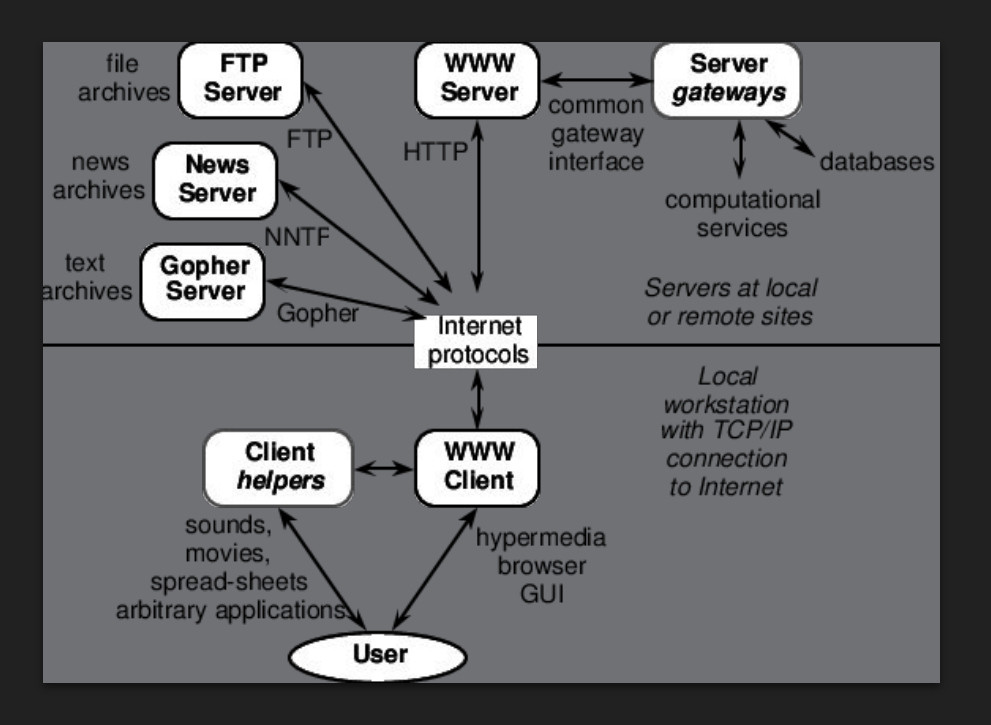

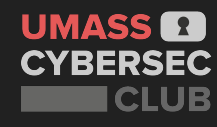

#### **Client-Server Model**

- **Client**: System/program that connects to a remote server to retrieve content
	- For most users: the browser
- **● Server:** A local or remote system that provides data to a user
	- Can be local or remote
- You can set up a local file server of your own using:

#### **python3 -m http.server 4444**

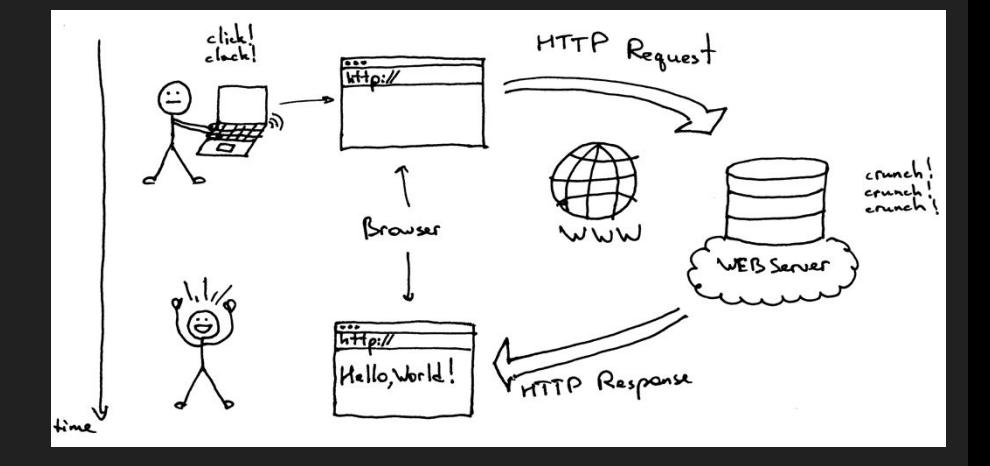

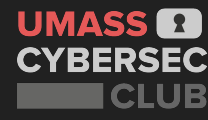

#### **Hypertext Transfer Protocol (HTTP)**

- **● HTTP:** A special protocol designed for communicating between web client and servers
	- Follows the client server model we mentioned earlier
- We send an HTTP request from our client and receive a response from the server
- An HTTP request consists of:
	- **HTTP version:** HTTP 1/2
	- **URL**:<https://google.com>
	- **HTTP Method:** GET, POST, etc..
	- **○ HTTP Request headers**
	- Optional: HTTP Body

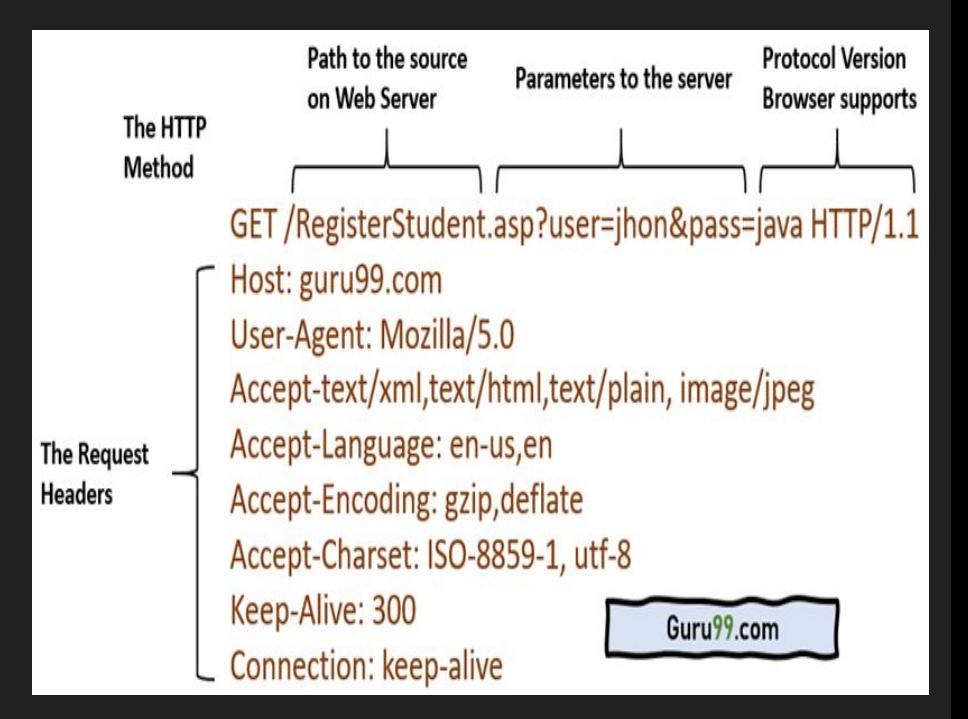

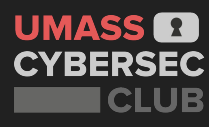

#### **Burp Suite and HTTP Proxies**

- Today we're primarily going to use three features of Burp Suite:
	- **Target**: Let's us see the sitemap of a website we visit: this sitemap will grow as we visit more of the website
	- **Proxy:** Our proxy will intercept all HTTP requests it receives where we can the see and modify the contents while they are being sent
	- **Repeater:** We can send any HTTP request we intercept to repeater where we have a view of our request and response to debug an endpoint

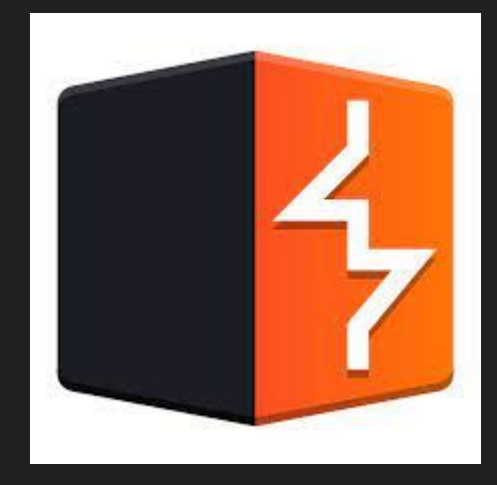

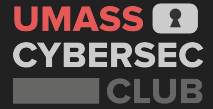

#### **Burp Suite and HTTP Proxies**

- Burp Suite is a pentesting tool to find, enumerate, and exploit vulnerable web applications
- Burpsuite has a proxy that receives all HTTP/s traffic on local port 8080 and forwards or intercepts based on settings on our settings

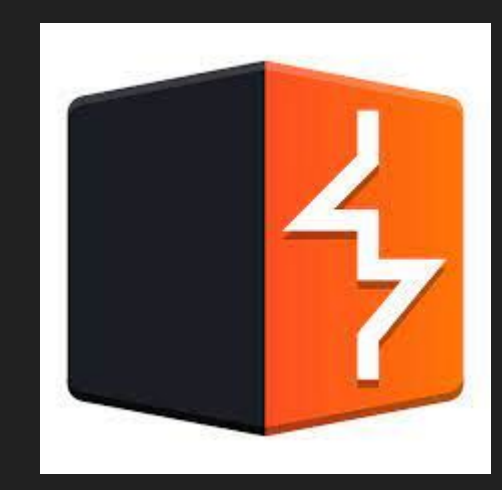

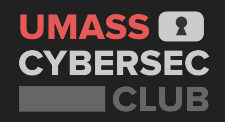

#### **HTTPS - A Side Note**

- You may have noticed most websites you connected to are using HTTPS
- This is a more secure version of HTTP encrypted using Transport Layer Security (TLS)
- This is use to prevent man in the middle attacks (MITM)
- You won't need to for the demo, but if you want Burp Suite to work over HTTPS you may need to follow this [tutorial](https://portswigger.net/burp/documentation/desktop/external-browser-config/certificate)

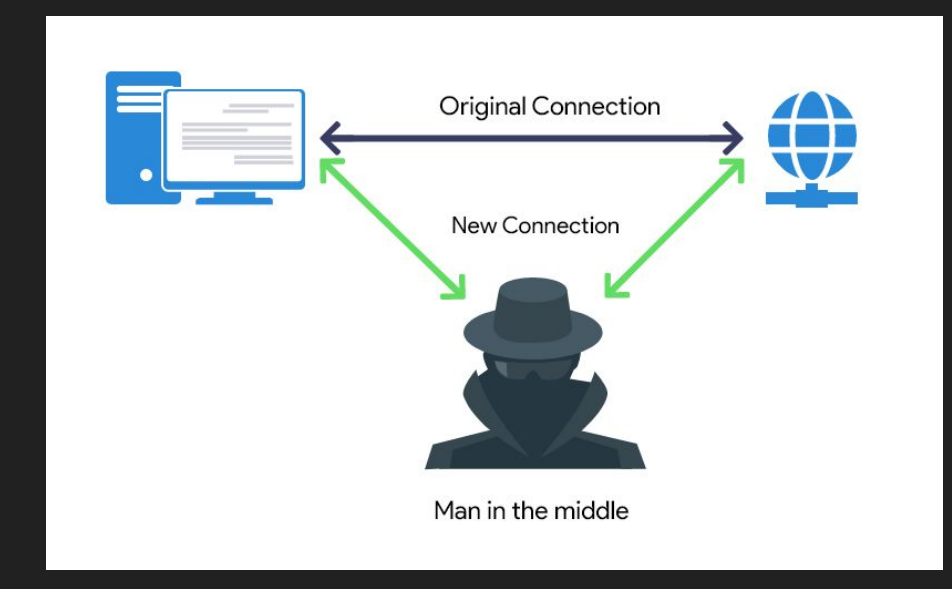

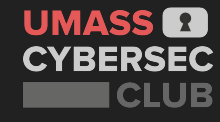

### **Let's intercept a request with Burp Suite.**

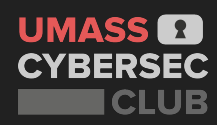

#### **HTTP methods - What are we requesting?**

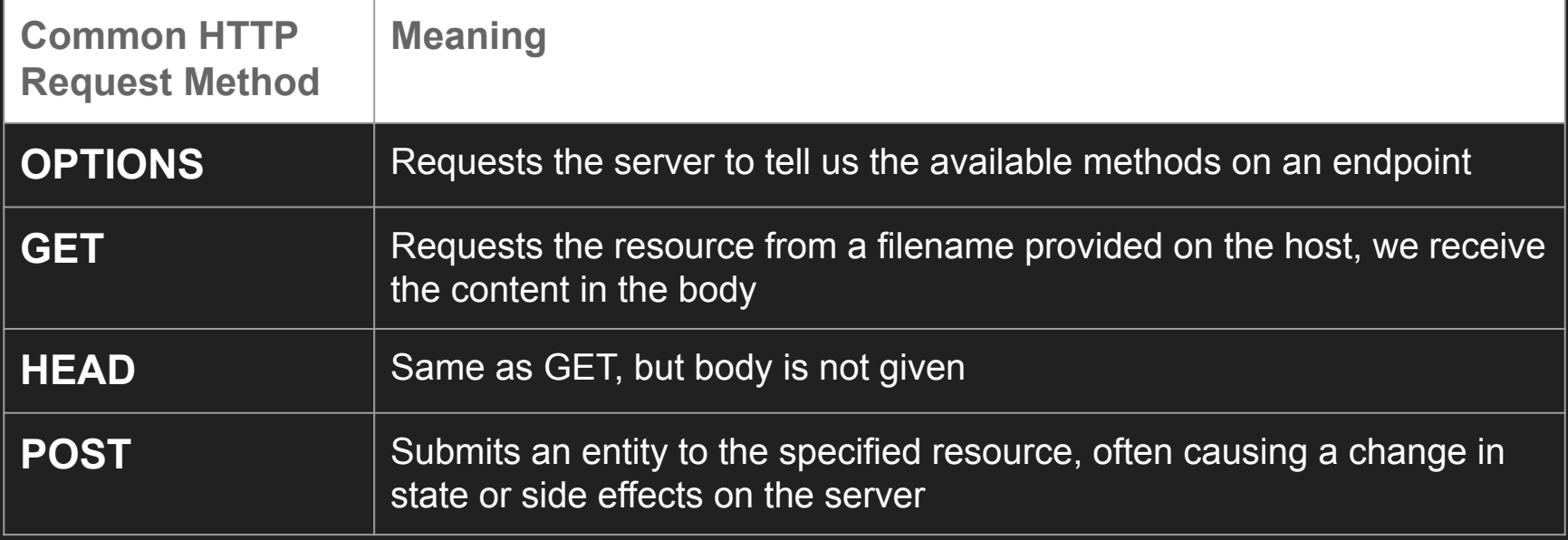

• Can read more about different headers [here](https://developer.mozilla.org/en-US/docs/Web/HTTP/Methods)

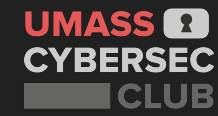

#### **HTTP Status Codes - How is the Server Responding?**

● Typically only seen in requests, for HTTP responses we get a status code:

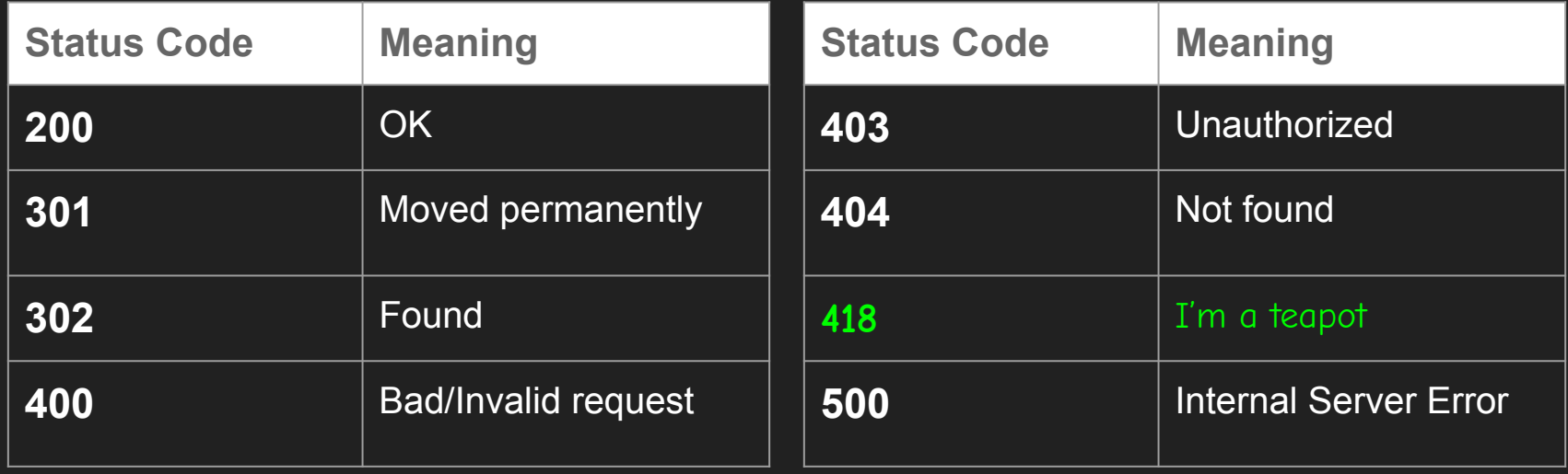

• [Sometimes we can find exploits because improper methods were allowed](https://nvd.nist.gov/vuln/detail/CVE-2021-35243)

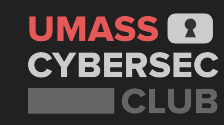

#### **HTTP Headers - How are we requesting our data.**

- Headers are sent by both the server and client: to tell the client and the server information about each other
- Useful Request Headers:
	- **○ Cookie:** Cookies are used for tracking and/or authenticating users
		- We can edit and resend cookies to exploit logic bugs in developer code!
	- **○ Host:** What server are we requesting a resource on
	- **○ Content-Type:** Ensures our content is sent correctly to the server, examples are JSON, form-data, etc…
- A response header to look for:
	- **Server or x-powered-by**: Tells us what server is running in the background, useful for researching vulnerabilities
	- Read more about security with response headers [here](https://owasp.org/www-project-secure-headers/#tab=Headers)

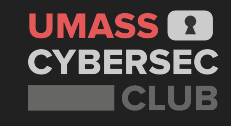

### **You can now try Challenges 1 and 2. <https://training.umasscybersec.org>**

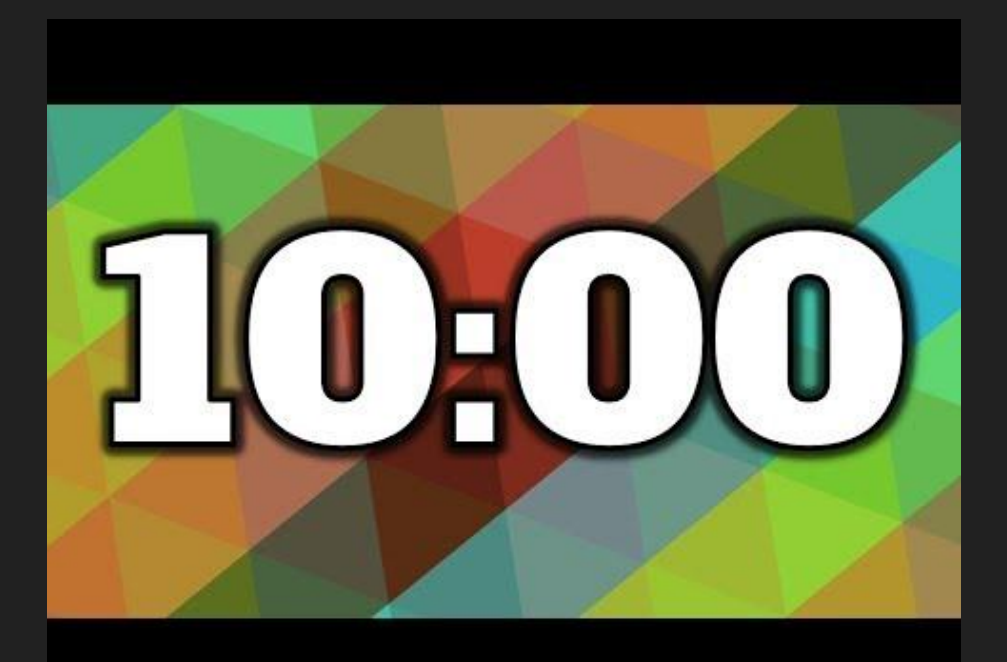

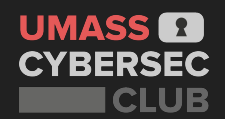

#### **HTTP Body - What is the data we are sending?**

- With **POST** requests we can send data to the server via our HTTP body
	- Below all our headers of a post request we can add a new line and begin adding data
	- This data can be in multiple forms, we can specify what form in our request with the
- We can also send data to the server with **GET** requests using URL Parameters
	- [https://www.google.com/search?q=hello\\_w](https://www.google.com/search?q=hello_world) [orld](https://www.google.com/search?q=hello_world)

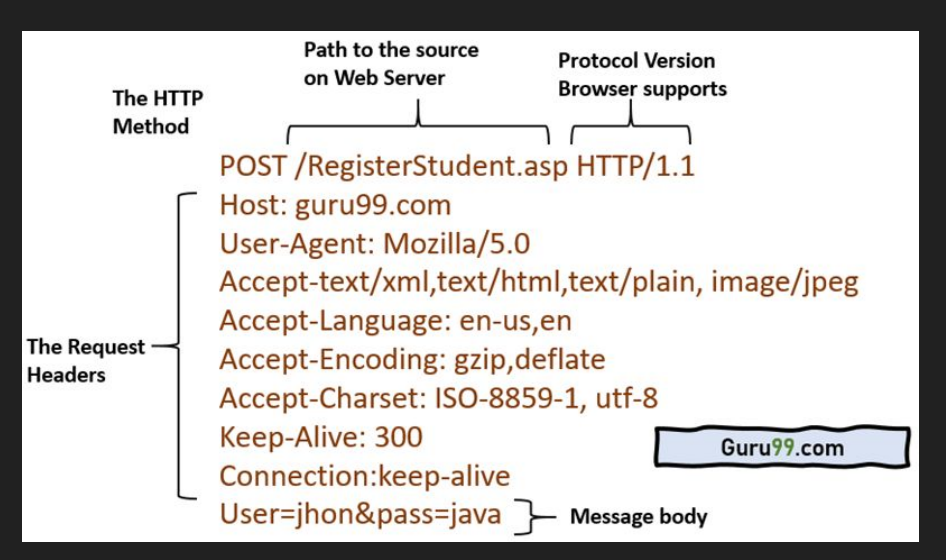

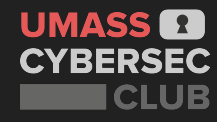

### **Command Injection**

What's wrong with the following code? Discuss it with the people around you.

import os

```
def index(user input):
```

```
 #Operating system executes ping -c 3 user_input
return os.popen(f'ping -c 3 {user_input}').read()
```
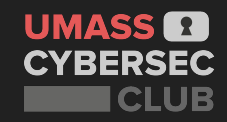

## **How can we run multiple commands without a new line? Discuss with the people around you!**

import os

def index(user input):

 #Operating system executes ping -c 3 user\_input return os.popen(f'ping -c 3 {user\_input}').read()

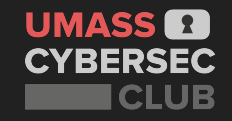

#### **How can we run multiple commands without a new line?**

- echo "hi" **;** ls
- echo "hi" **|** ls
- echo "hi" **&&** ls
- We can find a cheat sheet [here](https://hackersonlineclub.com/command-injection-cheatsheet/)

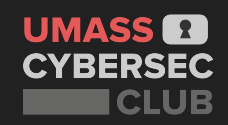

### **You can now hack Challenge 3.**

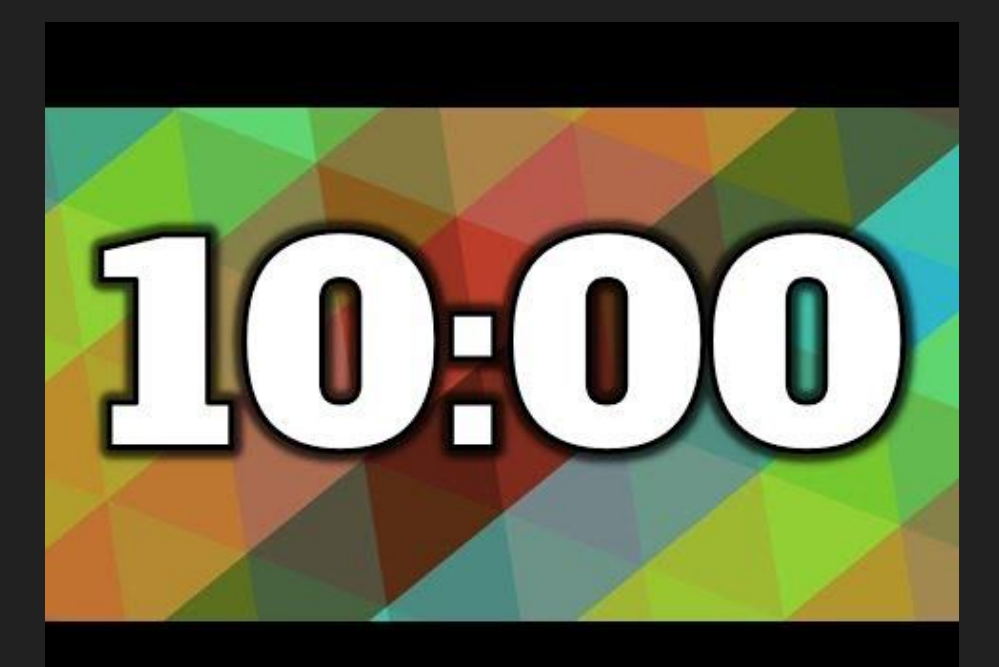

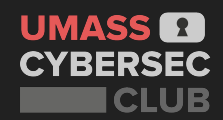

#### **What now?**

- We will have future talks, diving deep into web exploits
- In the meantime, you can:
	- Play PicoCTE
	- [Try the PortSwigger labs](https://portswigger.net/web-security/all-labs)
	- Play weekly CTFs with the club!

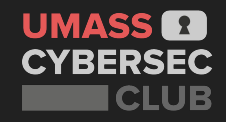